## **Instrukcja użycia miernika względnej zawartości chlorofilu i flawonoidów Dualex 4** Na podstawie **[ftp://ftp.dynamax.com/manuals/Dualex\\_Manual.pdf](ftp://ftp.dynamax.com/manuals/Dualex_Manual.pdf)** opracowała dr Anna Dzierżyńska

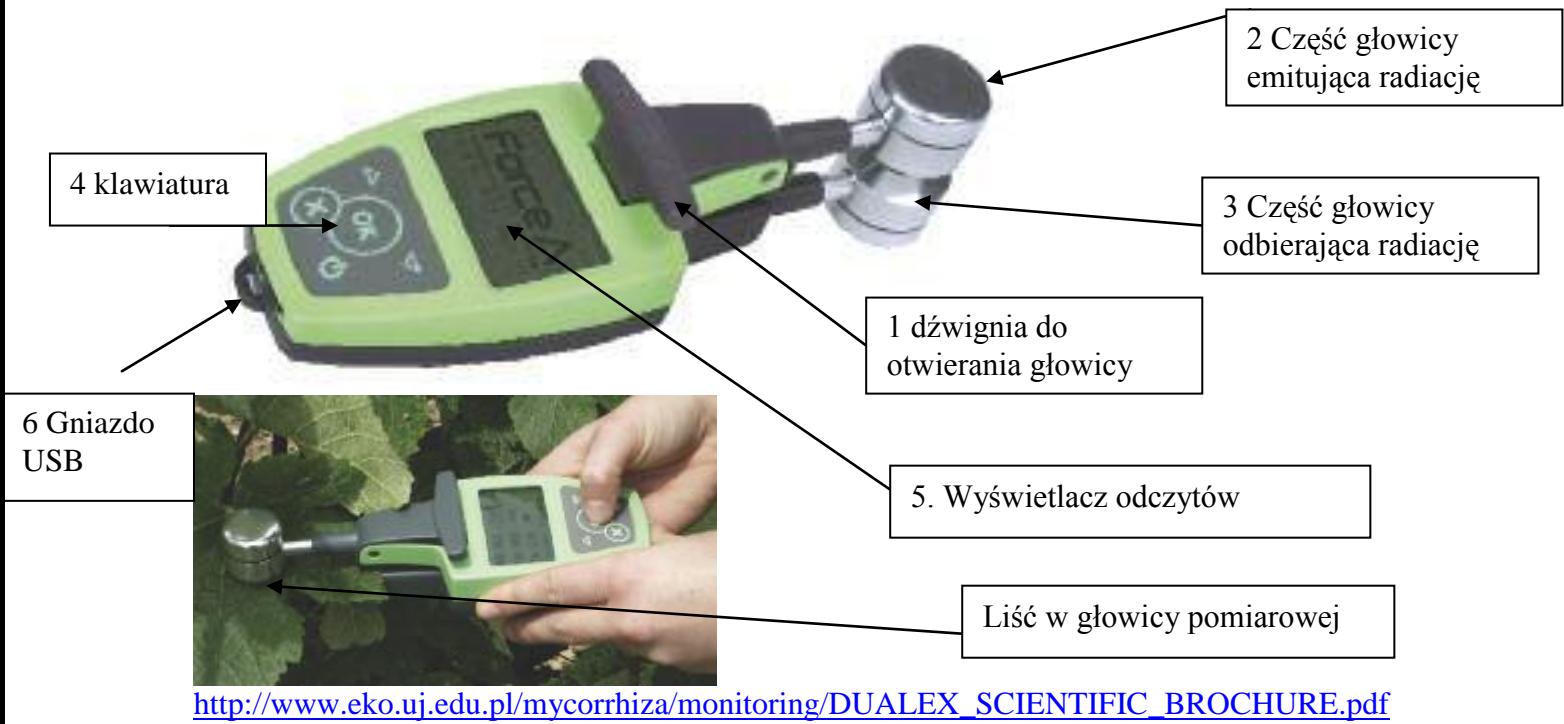

Opis do oznaczeń literowych na rysunku.

Ad 1. Naciśnięcie dźwigni otwiera głowicę w blaszka liściowa może być umieszczona pomiędzy częścią emitującą i odbierającą głowicy. Puszczenie dźwigni przytrzymuje wtedy liść i pomiar może być wykonany. Ponowna naciśnięcie uwalnia liść po pomiarze. Normalnie dźwignia jest opuszczona.

Ad 2 Ta część głowicy zawiera źródła promieniowania w formie 5-ciu różnych lamp LED, emitujących zakresy: UV-A , widzialny i 3 zakresy podczerwnieni. Normalnie lampy są wyłączone.

Ad 3 Ta część głowicy zawiera fotodiody odbierające sygnał świetlny

Ad 4 Klawiatura z 5- cioma przyciskami:<br>
up  $\Delta$ , down  $\nabla$ , OK  $(\infty)$ , X  $(\times)$  and power switch  $\Theta$ .

jest przyciskiem do startu i kończenia pracy (dostępny z głównego menu)

Przycisk **OK** jest używany do wskazania wyboru w sub-menu, potwierdzenia wyboru, wykonania czynności i wykonania pomiaru.

Przycisk **X** służy do skasowania dokonanego wyboru lub czynności i przywraca stan poprzedni.

Przyciski **up** i **down** służą do poruszania się po menu, zmiany strony liścia.

Ad 5 Ekran wyświetlacza.

Ad 6 Gniazdo USB do ładowania baterii przyrządu i do transmisji danych.

**Przed pomiarem sprawdź stan naładowania baterii**

Ikona baterii pojawi się na ekranie głównego menu w prawym górnym menu po wciśnięciu klawisza *Power switch.*

W celu ładowania podłącz przyrząd przez odpowiedni, załączony kabelek ładowania, do źródła prądu lub podłącz odpowiednim kablem do gniazda USB w komputerze. Na ekranie pojawi się ikona wskazująca stan naładowania baterii. Przyrząd może pracować na baterii nie naładowanej w pełni. Pełne ładowania trwa około 4 godzin i wystarcza na 7 godzin pracy na baterii.

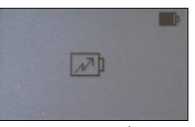

1. Włącz urządzenie z klawiatury przyciskiem *Power switch* Pojawi się na chwilę ekran a następnie menu główne

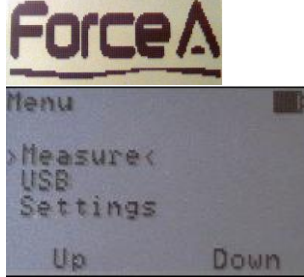

## **Wykonanie pomiaru**

Wybierz *strzałką* pozycję measure z głównego menu, wyświetlą się strzałki z boku słowa measure

Wciśnij *OK* aby wejść do sub-menu

Aby wykonać pomiar wybierz *strzałką* measure w sub-menu i zatwierdź przyciskiem *OK*. Pojawi się polecenie kalibracji

Sprawdź, czy w głowicy nie ma liścia i czy jest ona zamknięta, po czym potwierdź kalibrację i przejście do dalszej części pomiaru przyciskiem *OK*

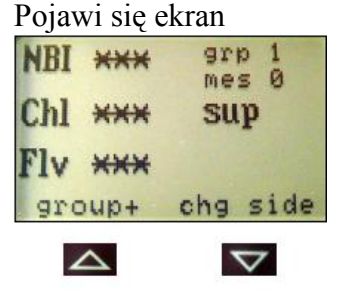

2. Umieść liść pomiędzy częścią górną o dolną głowicy w pozycji wyświetlonej na ekranie

**sup** – oznacza stronę adaxial- doosiową, górną liścia

**inf** - oznacza stronę abaxial- odosiową, dolną liścia

wciśnij przycisk *OK*

3. Odczytaj i zapisz wskaźniki

NBI, zakres 0-100

Chl, zakres 0-150

Flv, zakres 0-3

Jeśli dane są poza zakresem będą oznaczone\*\*\*, powrót do głównego menu przyciskiem *OK.*

(Informacja grp oznacza numer grupy pomiarów do obliczeń statystycznych (można podwyższyć strzałką pod group +).

Informacja mes oznacza numer pomiaru w grupie).

Zmiany strony liścia w głowicy dokonuje się ręcznie a na ekranie przyciskiem *strzałki w dół* pod chg side - change side

- 4. Przy kolejnym pomiarze nie jest konieczna kalibracja.
- 5. Wyjście z ekranu przyciskiem *X*, wyświetli się główne menu.
- 6. Wyłączenie przyciskiem do startu i kończenia pracy.